## **LAMPIRAN**

a. Sourcode Halaman Login

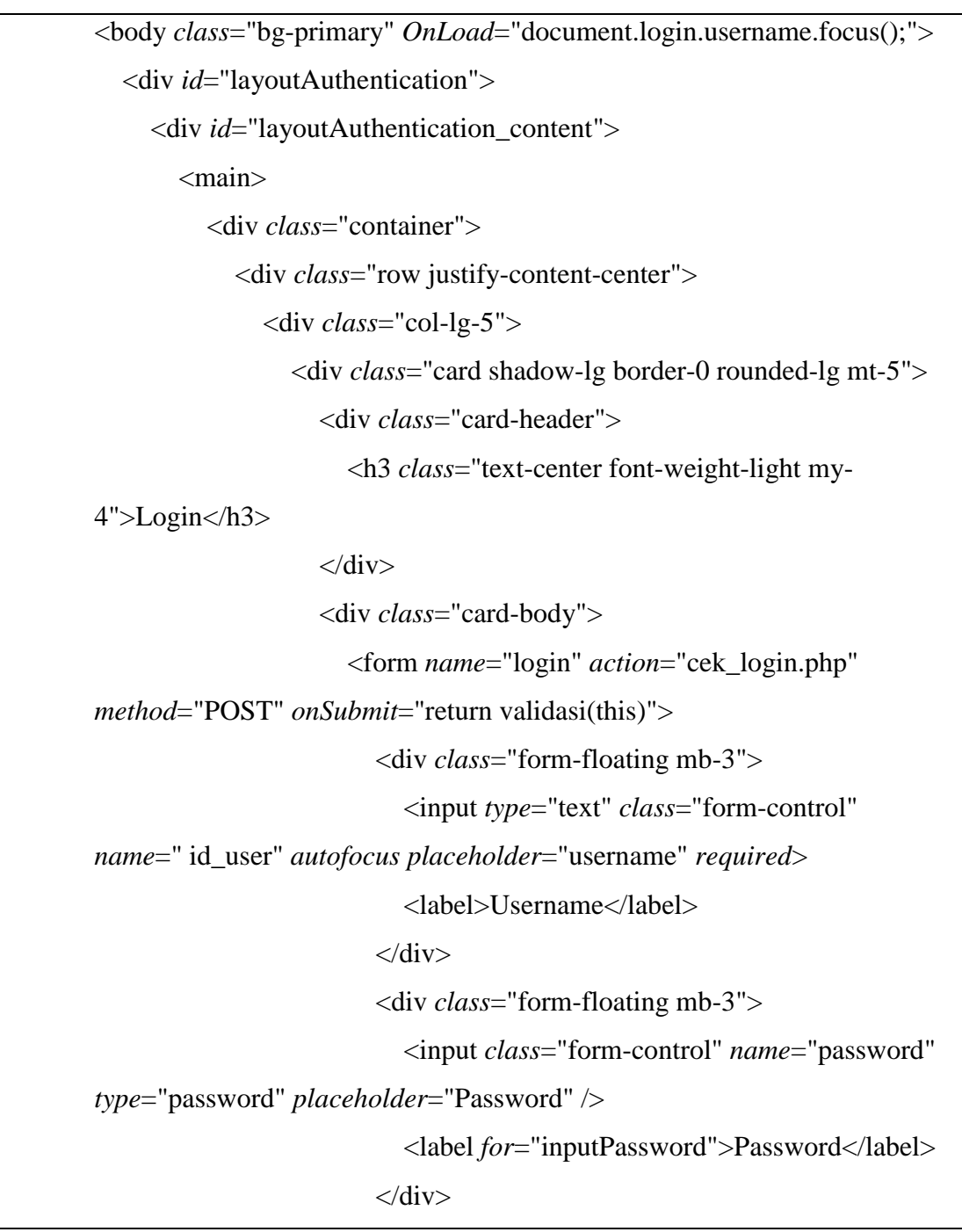

```
<div class="d-flex align-items-center justify-
content-between mt-4 mb-0 signinButton">
                            <a class="small" href="password.html">Forgot 
Password?</a>
                            <input class="btn btn-primary login" 
type="submit" name="submit" id="submit" value="Login" />
                          \langlediv></form>
                     \langlediv><div class="card-footer text-center py-3">
                       <div class="small"><a href="registrasi.php">Need 
an account? Sign up!\langle a \rangle \langle d \rangle\langlediv>\langlediv>\langlediv></div>
          \langlediv></main>
     \langlediv>\langlediv><script 
src="https://cdn.jsdelivr.net/npm/bootstrap@5.2.3/dist/js/bootstrap.bundle.
min.js" crossorigin="anonymous"></script>
  <script src="js/scripts.js"></script>
</body>
```
## b. Sourcode Halaman Register

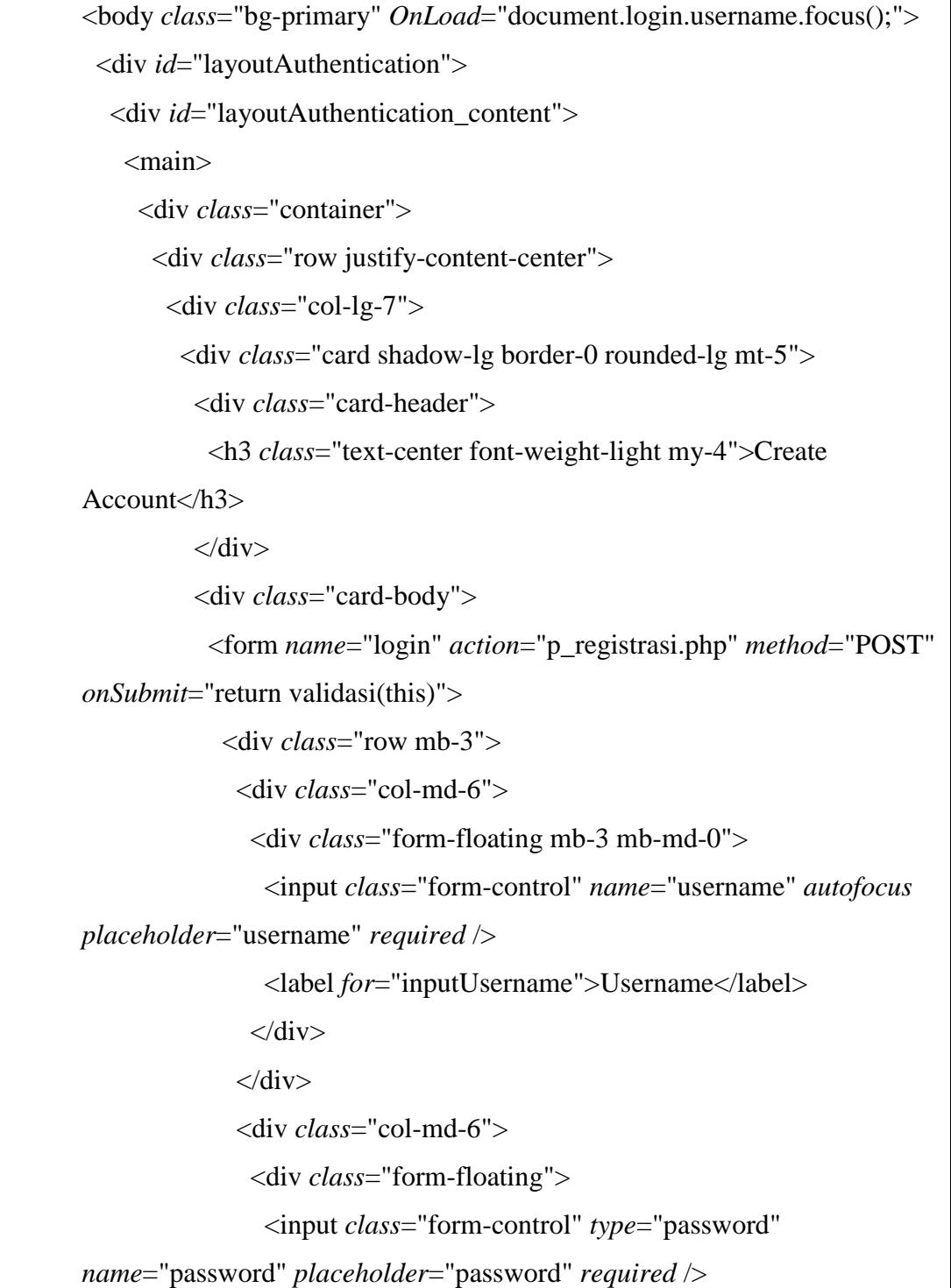

```
<label for="inputpassword">Password</label>
               \langlediv>\langlediv>\langlediv><div class="form-floating mb-3">
              <input class="form-control" name="nama_lengkap" 
placeholder="nama lengkap" required />
             <label for="inputnamalengkap">Nama Lengkap</label>
            \langlediv><div class="mt-4 mb-0">
             <div class="d-grid"><input class="btn btn-primary btn-
block" type="submit" class="login" name="submit" id="submit" 
value="Registrasi" /></div>
            \langlediv></form>
          </div>
          <div class="card-footer text-center py-3">
           <div class="small"><a href="home">Have an account? Go to 
login</a></div>
          \langlediv>\langlediv>\langlediv>\langlediv>\langlediv></main>
  \langlediv>\langlediv>
```

```
<script
```

```
src="https://cdn.jsdelivr.net/npm/bootstrap@5.2.3/dist/js/bootstrap.bundle.
```

```
min.js" crossorigin="anonymous"></script>
```

```
<script src="js/scripts.js"></script>
```
</body>

## c. Sourcode Halaman Home

```
<!DOCTYPE html>
<html lang="en">
<head>
<meta charset="utf-8" />
<meta http-equiv="X-UA-Compatible" content="IE=edge" />
<meta name="viewport" content="width=device-width, initial-scale=1, shrink-to-
fit=no" \geq<meta name="description" content="" />
<meta name="author" content="" />
<title>UD SUMBER BANGUNAN</title>
<link href="../css/styles.css" rel="stylesheet" />
<script src="https://use.fontawesome.com/releases/v6.3.0/js/all.js" 
crossorigin="anonymous"></script>
</head>
       <body><div class="container-fluid px-4">
           <h4 class="mt-4">Apa Itu Data Mining</h4>
           <p>Data Mining Adalah suatu metode pengolahan data menemukan 
       pola yang tersembunyi dari suatu data </p><br>
           <h4 class="mt-4">Apa Itu Clustering</h4>
           <P>Clustering adalah salah satu teknik data mining, algoritme cluster 
       yang digunakan dalam pengelompokkan sejumlah data ke dalam kelompok 
       - kelompok data tertentu.</P>
       </body>
       </html>
```
d. Sourcode Halaman Input Data

```
<form action="semua-data.html" method="POST">
                   Input Objek:
                   <TABLE border="2" cellpadding="5px" cellspacing="0" 
       class="table">
                     <thead>
                        <tr bgcolor="#609966" style="color:#fff;">
                          <Th><center>Data No</center>
                          \langleTh\rangle<Th><center>Data Penjualan</center>
                          \langleTh\rangle<Th><center>Aksi</center>
                          \langleTh\rangle\langle tr \rangle<TR><form action="semua-data.html" method="POST">
                             <TD><center><INPUT placeholder="Ex : P001" 
       type="text" size="5" name="namaobjek" required /></center>
                             \langleTD>
                             <TD><INPUT placeholder="Ex : 3,5,2,1,1" 
       type="text" size="30" name="objek" required /> </TD>
                             <TD><input class="button-tambahdata btn btn-
       primary btn-sm" type='submit' name='submit' value='Tambahkan'>
                          </form>
                          \langleTD>
                        \langle TR></thead>
                   </TABLE>
                 </form>
```
e. Sourcode Halaman clustering

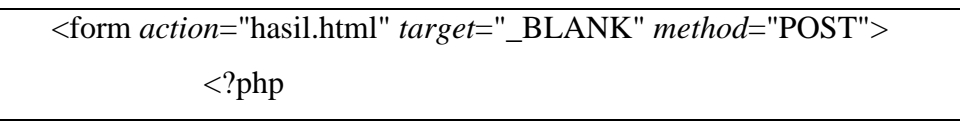

```
$querye = $koneksi->query("SELECT * FROM objek ORDER 
BY id_objek ASC");
           while ($r = mysqli_fetch_array($querye)) {
              echo "<INPUT type='hidden' size='40' name='objek[]' 
value='$r[data]'/>";
           }
           ?>
           <?php
           $queryye = $koneksi->query("SELECT * FROM centroid 
ORDER BY id_centroid DESC");
           while ($r = mysqli_fetch_array($queryye)) {
              echo "<INPUT type='hidden' size='38' name='cluster[]' 
value='$r[data_centroid]'/>";
           }
           ?>
           <div style="float:left;width:950px;margin-top:30px;text-
align:center; margin-bottom:20px;"></div>
         </form>
       \langlediv>\langlediv\rangle<div class="col">
       <!-- data -->
       <TABLE class="table" width="470px" border="2" 
cellpadding="5px" cellspacing="0" id="data">
         <tbody>
           <TR bgcolor="#609966" style="color:#fff;">
              <Th><center>Data No</center>
```

```
<Th><Th><center>Data Penjualan</center>
              <Th><Th><center>Aksi</center>
              \langleTh\rangle\langleTR>
         </tbody>
         <?php
         $query = $koneksi->query("SELECT * FROM objek ORDER 
BY id_objek ASC");
         echo "<script>";
         echo "let data = " . json_encode(mysqli_fetch_all($query));
         echo "</script>";
         $data = $koneksi->query("SELECT * FROM objek ORDER BY 
id_objek ASC");
         \text{Sno} = \text{Sno} + 1;while (\text{Sr} = \text{mysgli\_fetch\_array}(\text{Sdata})) {
            echo "<TR>
                 <TD><center>$r[nama_objek]</TD>
                 <TD><center>$r[data]</TD>
                 <td><center><button class='btn btn-danger' value='Hapus 
Data' onclick=\"if(confirm('Apakah anda yakin ingin menghapus data 
ini?')){ location.href='data.php?idd=$r[id_objek]' };\"><i class='bi bi-
trash'></i></button></center></td>
               \langleTR>";
            $no++;
```
 $? >$ 

```
f. Sourcode Halaman Hasil Clustering
```

```
public function setClusterObjek()
            {
                $all\_nilai = [];
                $akhir = [];
                $itr = 1;$run = true;while ($run) {
                    \text{footy} = [];
                    for (\$j = 0; \$j < count(\$this > centroidCluster); \$j++) {
                         // $header[] = "Cluster " . ($j + 1);
                         \text{Sbody}[\S{j}] = [];
                     }
                    for (\$i = 0; \$i < count(\$this > object); \$i++) {
                         $this->objek[$i]->setCluster($this->centroidCluster);
                         for (\$j = 0; \$j < count(\$this > centroidCluster); \$j++) {
                             if ($j == $this->objek[$i]->getCluster())
                                 $body[$j][] = $this->objek[$i]->nama;
                         }
                     }
                    \Lambda|| nilai[] = ['body" \Rightarrow \$body];\text{Scek} = \text{TRUE};for (\$i = 0; \$i < count(\$this > cekObjectCluster); \$i++) {
                         if ($this->cekObjCluster[$i] != $this->objek[$i]-
        >getCluster()) {
                             \text{Scek} = \text{FALSE};break;
                         }
                     }
                    if ((!($cek)) && ($itr < 20)) {
                         for (\$i = 0; \$i < count(\$this > cekObjCluster); \$i++) {
                             $this->cekObjCluster[$i] = $this->objek[$i]-
        >getCluster();
                         }
                         $this->setCentroidCluster();
```

```
$itr += 1;} else {
               for (\$i = 0; \$i < count(\$this > centroidCluster); \$i++) {
                    $akhir[$i + 1] = [];for (\$j = 0; \$j < count(\$this > centroidCluster[\$i]); \$j++){
                       $akhir[$i + 1][] = $this > centroid Cluster[$i][$j];
                    }
                }
               $run = false;
           }
       }
```